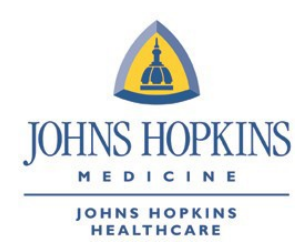

## **PURPOSE**

In support of the Johns Hopkins HealthCare's (JHHC) annual Value Based Purchasing, HEDIS®, and Stars initiatives, we ask that providers submit supplemental data files.

## **Requirements**

Each supplemental data file requires *25 or more unique members per measure*. If a given measure has fewer than 25 members, please use the 2018 supplemental fax cover sheet for any completed service that will make the member compliant for that measure.

## **INSTRUCTIONS**

You will be submitting these files through a Secured File Transfer Protocol (SFTP) site. If you do not have an SFTP site, we will create one for your practice.

Supplemental data files will undergo three levels of audit:

- 1. *Provider Relations* will audit the initial file format.
- 2. *JHHC IT* will audit the file for data element verification.
- 3. The file will then be sent to the *Quality Improvement* department for validation against the medical record.

Once the file passes all three levels of auditing, it will be sent back to IT for loading.

Please adhere to the following:

- You may begin sending initial supplemental data files by measure on May 1, 2018.
- Please *do not* send any subsequent files until after the initial file has completed the entire audit process. Notification of the initial file's status (Pass/Fail) will be sent via email once the audit is completed.
- Once the supplemental data file has passed the entire audit process, files *received by the 5th of the month* will be loaded and effective for that month. If the file was received after the 5th, the file's data would apply to the next month's rates.
- We encourage you to submit supplemental data files that have passed audit each month in order to improve the accuracy of the monthly gaps in care reports.
- Files that pass audit will be valid and can be submitted to load *through March 5 of the following year*, and will be used toward HEDIS 2019 (CY 2018) scores through March 5, 2019.
- No new initial files can be audited if received after *Dec. 31, 2018*, due to NCQA timelineconstraints.

To ensure successful submission of the supplemental data files, please follow these instructions:

- To access file format go to [www.jhhc.com>ForProviders>Healthlink@Hopkins](https://www.hopkinsmedicine.org/johns_hopkins_healthcare/providers_physicians/healthlink/)
	- o Log in to Healthlink (First time users must register with an account. If at any time you need assistance with registration, contact your Network Manager directly or Provider Relations at 1-888-895-4998.)
	- o To locate EMR file format go to: My References>Healthcare Performances Measures

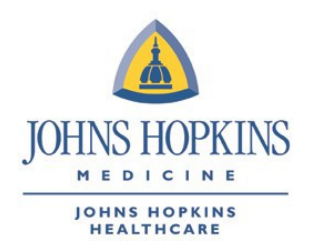

Please include the file name following the file layout instructions with the date representing the day the data was pulled.

- <ProviderName>\_<MeasureName>\_YYYYMMDD.txt
- **Send all columns even if they contain no data.**
- *DO NOT* add or delete columns from the standard layout. *If there is no data for that column, leave it blank.* DO NOT use the word "Null" or any other text.
- Refer to column G of the standard file layout for measure specific information.
	- Dates of birth ranges
	- Appropriate dates of service ranges
- Refer to Column E for valid values and field format requirements.

## **Questions**

If you have any questions about this process, please contact Christopher Asseng at 410-762-5240.

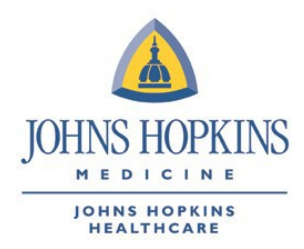

Submitting Supplemental Data Files